## Registracija korisnika

## Registracija/prva prijava u sustav

Korisnik koji prvi put pristupa portalu CroRIS treba se registrirati putem svojeg AAI elektroničkog identiteta. Unutar gornjeg navigacijskog izbornika portala

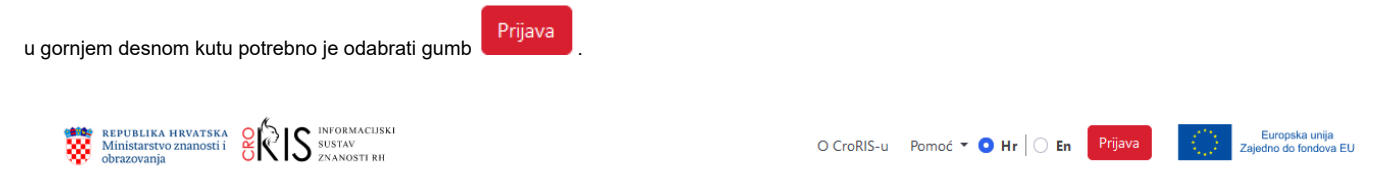

Nakon prijave putem AAI identiteta\*, korisnik će biti preusmjeren na stranicu za registraciju na kojoj je potrebno provjeriti postojeće te nadopuniti nepopunjene osobne podatke i odabrati zadani jezik podataka. Za završetak popunjavanja obrasca za registraciju potrebno je pritisnuti gumb Spremi izmjene čime korisnik potvrđuje točnost unesenih podataka.

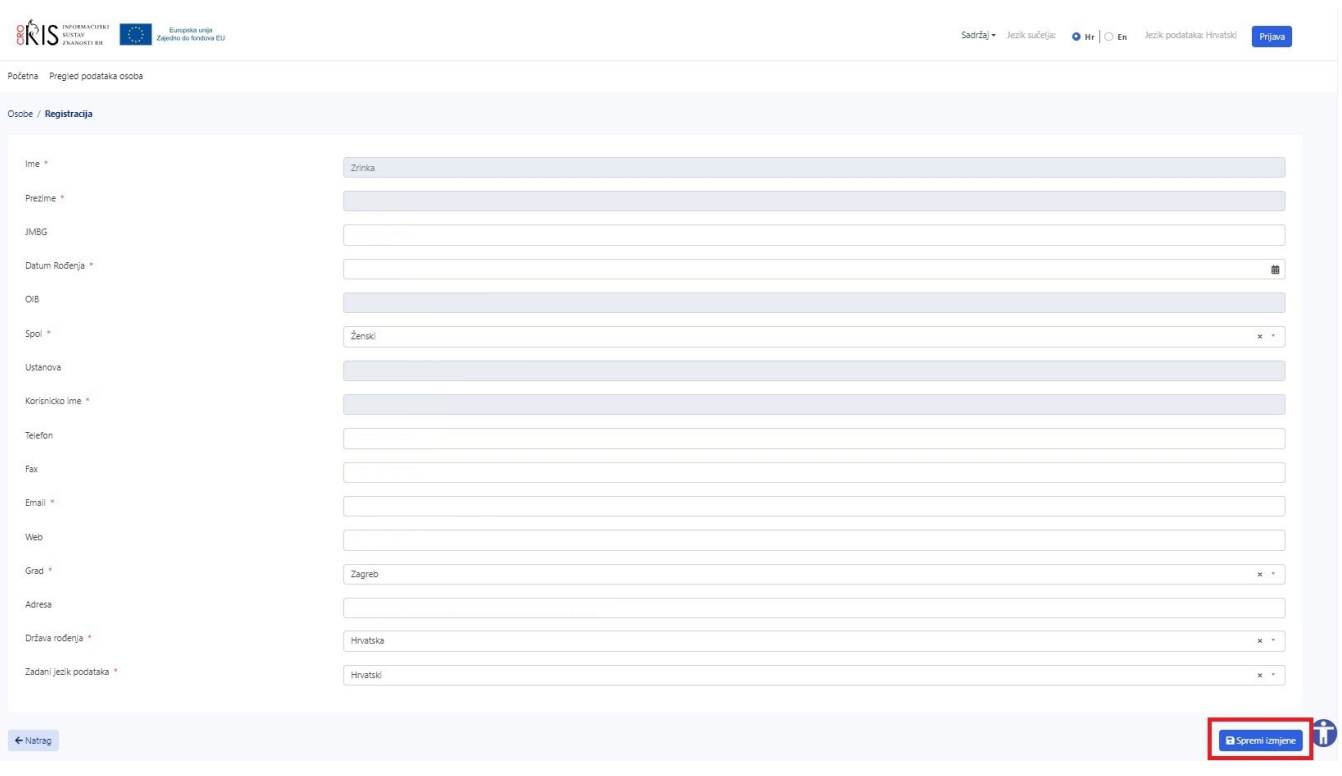

## Uređivanje korisničkog profila

Po završetku registracije sustav će korisnika preusmjeriti na njegov korisnički profil. U ovom se koraku korisnicima nudi mogućnost daljnjeg popunjavanja podataka unutar vlastitog profila. Koristeći se navigacijskim izbornikom na lijevoj strani Profila, korisnik se može kretati između različitih kartica (Osobni podaci, Postavke, Obavijesti, Kontakt, Jezici, Nagrade itd.).

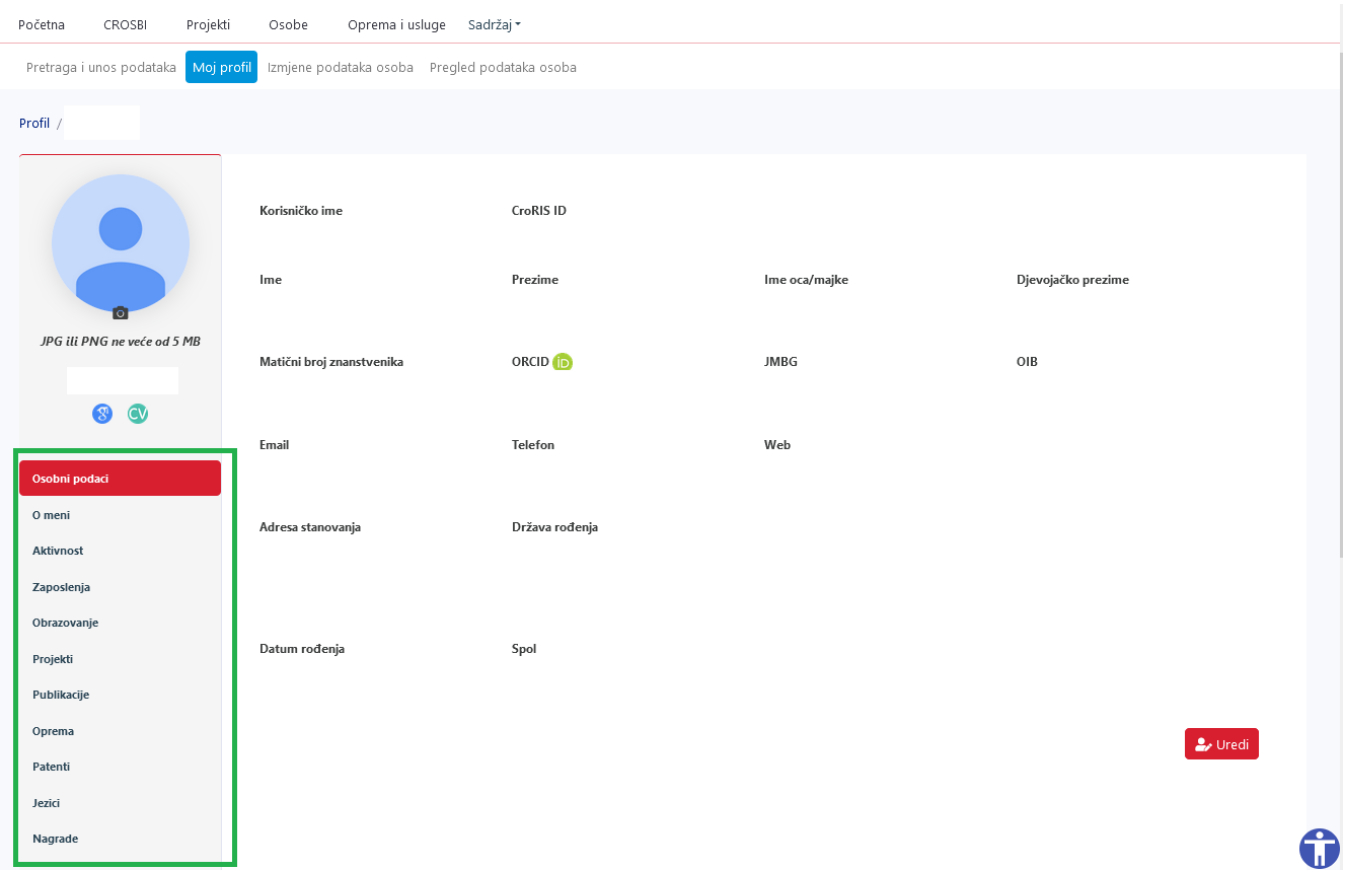

## Evidencija zaposlenja

Dodatno popunjavanje podataka u Profilu većim je dijelom neobavezno, no, kako bi korisnik imao mogućnost unosa zapisa u različitim modulima CroRISa, nužno je da unutar kartice Zaposlenja na svom Profilu evidentira vlastito, aktivno zaposlenje.

Za evidenciju zaposlenja potrebno je odabrati gumb Unos u kartici Zaposlenje.

Otvorit će se prozorčić Unesi zaposlenje u kojem je potrebno ispuniti sva polja na obrascu.

Problemi se često javljaju zbog grešaka pri unosu postotka zaposlenosti te datuma zaposlenja na pojedinim radnim mjestima/ustanovama. Kod unosa treba obratiti pažnju na sljedeće:

- Ukoliko korisnik ima više aktivnih zaposlenja u istom vremenskom periodu, ukupan postotak aktivne zaposlenosti na svim aktivnim zaposlenjima n e smije prelaziti 100%.
- Ukoliko korisnik želi unijeti i prošla zaposlenja, mora unijeti i datum prestanka rada na navedenoj prošloj poziciji kako bi sustav prepoznao da se ne radi o aktivnom zaposlenju.
- Pri evidentiranju vremenskog perioda zaposlenja, datumi početka i završetka rada na pojedinoj poziciji ne mogu se preklapati, tj. datum završetka rada na jednoj poziciji i datum početka rada na drugoj moraju biti različiti datumi.

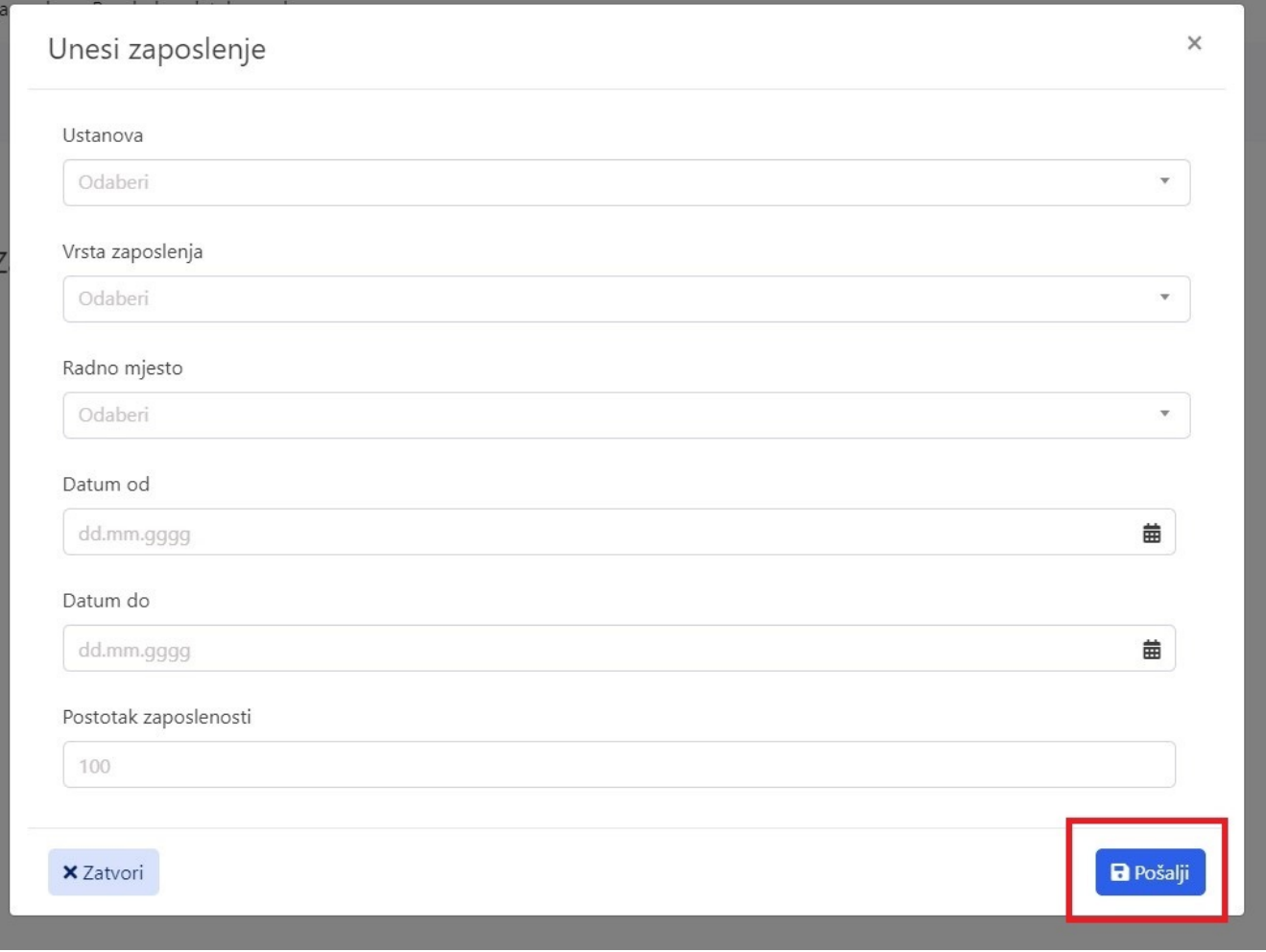

Nakon popunjavanja svih podataka o zaposlenju, odabirom gumba Pošalji podaci se spremaju te se navedeno zaposlenje pridružuje korisničkom profilu.

Ako je potrebno, uneseno zaposlenje moguće je urediti odabirom gumba Uredi u stupcu Akcije.

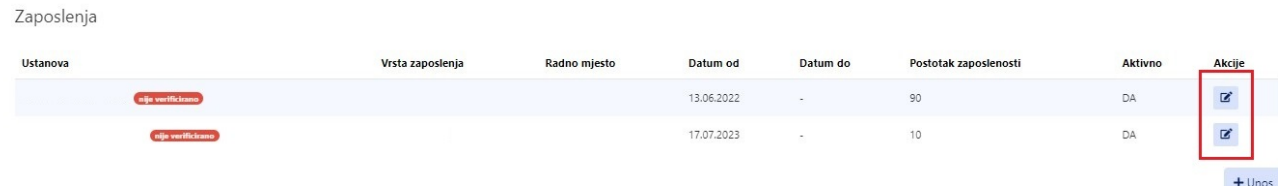

Oznaka Nije verificirano pojavljivat će se uz podatak o zaposlenju korisnika dok god točnost tog podatka o zaposlenju ne verificira CroRIS koordinator na njegovoj ustanovi. No, i prije verifikacije korisniku je omogućen unos novih zapisa u sustav.

Više o registraciji korisnika možete pronaći i u [Čestim pitanjima.](https://wiki.srce.hr/display/CRORIS/Registracija+i+kreiranje+profila)

\*Ako prilikom pokušaja registracije nailazite na grešku Nije moguće obaviti registraciju za vaš korisnički račun, pomoć možete pronaći na [poveznici.](https://wiki.srce.hr/display/CRORIS/Registracija+i+kreiranje+profila#Registracijaikreiranjeprofila-Nailazimnapogre%C5%A1kuprilikompoku%C5%A1ajaregistracijetedobivamporukuNijemogu%C4%87eobavitiregistracijuzava%C5%A1korisni%C4%8Dkira%C4%8Dun.)